# *Quick View Plus® Viewer APIs (ViewAPI)*

Easy access to the powerful viewer technology in *Quick View Plus*

Inso Corporation 401 North Wabash Suite 600 Chicago, IL 60611 (312) 329-0700

### **Level 1b**

Copyright © 1993 - 1995, Inso Corporation

#### **Changes for Level 1a**

Added -x option to ViewAPI method 1 (SCCVAPI.EXE), allows multiple executions of SCCVAPI.EXE to use only one window.

### **Changes for Level 1b**

Added Visual Basic Control documentation.

### **1. Introduction**

The *ViewAPI* has been developed in response to a need of developers, system integrators, IS departments and informed users to access Inso's viewer technology in a straightforward way. This specification's goals are as follows;

• Allow developers of commercial applications to include the option of file viewers (through the purchase of *Quick View Plus*), without including extensive viewer code in their shrink wrapped product.

• Allow IS departments and system integrators to easily offer viewer technology as a solution to their users needs.

• Define a specification that does not require major changes to existing applications in order to utilize the full power for *Quick View Plus* technology.

• Define a specification that allows developers to access the technology in a way that fits their particular application (EXE command line, DLL function calls or Visual Basic Control).

*ViewAPI* requires that the user has a copy of *Quick View Plus* installed on their machine. Developers who wish to ship Inso's viewer technology as part of their product and/or need tighter integration of the viewer technology into their product, should contact Inso's OEM Sales Manager and ask for the **SCCVIEWER Class Specification**. This is the underlying specification on which *ViewAPI* is built.

### **2. Overview**

*ViewAPI* provides three methods of accessing the viewer technology in *Quick View Plus*.

- 1. Command line parameters to SCCVAPI.EXE
- 2. Function calls to SCCVAPI.DLL
- 3. Visual Basic Control through SCCVIEW.VBX

The second method is the most functional and we would like developers of commercial applications to consider this as their first choice when choosing an API.

## **3. Distribution and location of SCCVAPI.EXE and SCCVAPI.DLL**

SCCVAPI.EXE, SCCVAPI.DLL, and SCCVIEW.VBX will be installed in the Windows directory by *Quick View Plus* (version 2.01 and above). Developers should have no reason to distribute these files with their applications.

## **4. Compatibility**

Inso **WILL** guarantee that the APIs in any version of SCCVAPI.EXE, SCCVAPI.DLL, and SCCVIEW.VBX will be backwards compatible with older versions. This will allow new versions of *Quick View Plus* to update these files, thereby automatically adding new functionality to existing applications that support *ViewAPI*. Inso **WILL NOT** guarantee the forwards or backwards compatibility of a given version of SCCVAPI.EXE, SCCVAPI.DLL, and SCCVIEW.VBX with newer or older versions of *Quick View Plus*. This should not be a problem since these files are only shipped with *Quick View Plus.*

### **5. What does** *ViewAPI* **do?**

All *ViewAPI* APIs produce the same result; an independent, overlapped window containing a view of the requested file, and a tool bar that gives the user access to Launch, Print, Copy to clipboard, Search, and About.

# **6.** *ViewAPI* **method 1 - Command line parameters to SCCVAPI.EXE**

## **SCCVAPI** *filename* **[** *options* **]**

### *filename*

Full path name of file to view

### *options*

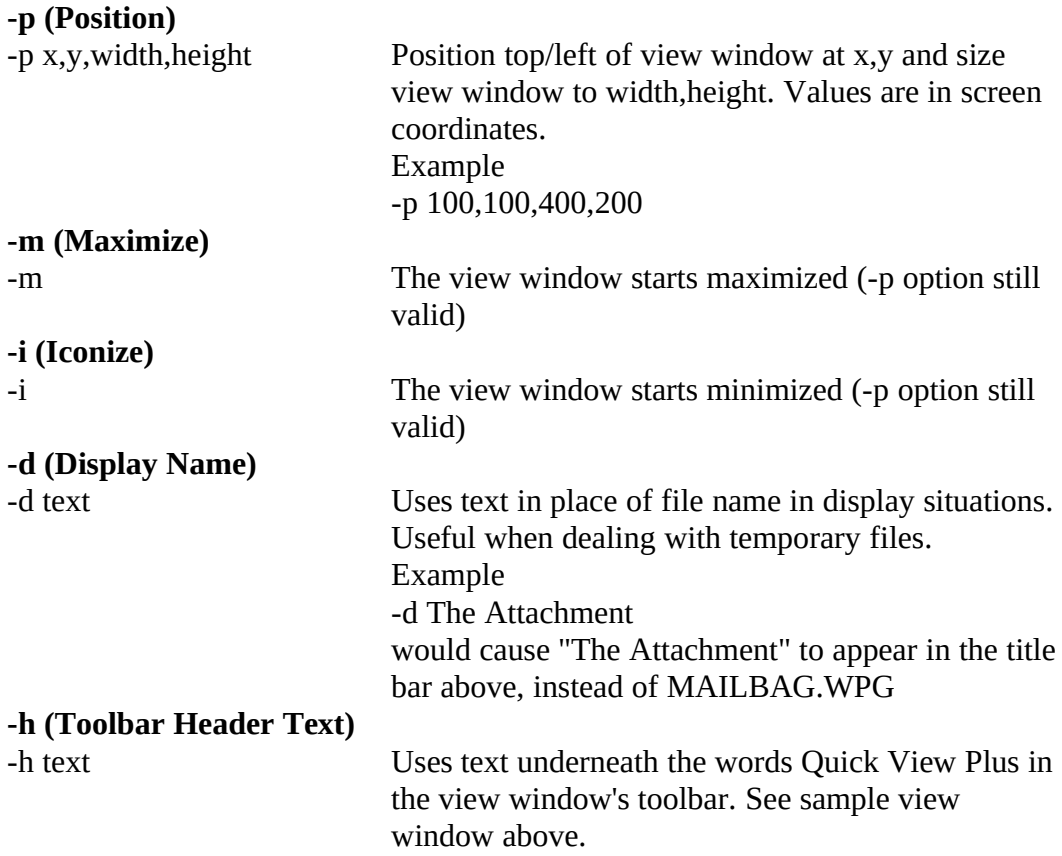

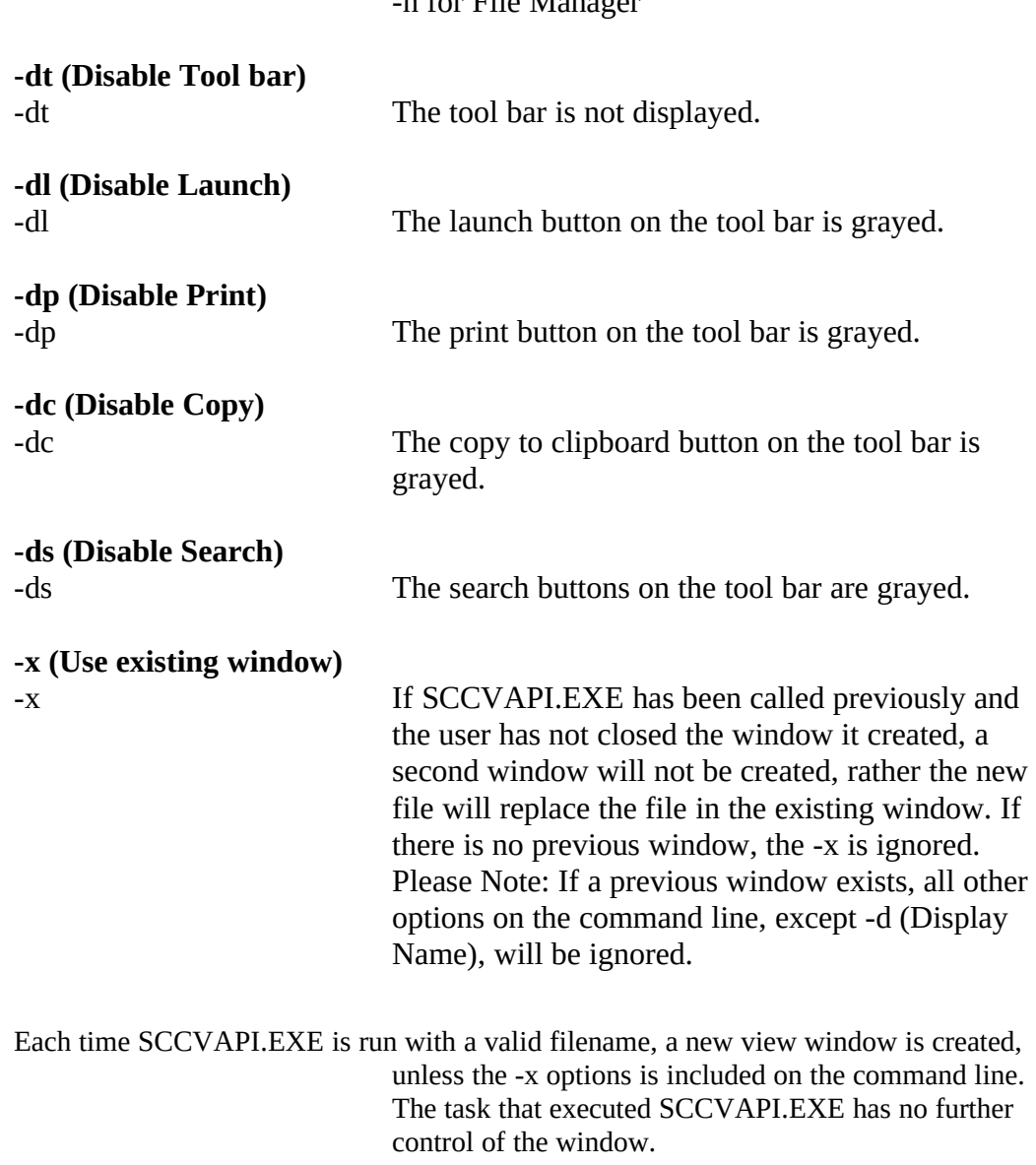

Example -h for File Manager

For example, the sample screen shot above might have been generated with the command line: SCCVAPI C:\WPG\MAILBAG.WPG -p 0,0,400,300 -h for File Manager

# **7.** *ViewAPI* **method 2 - Function calls to SCCVAPI.DLL**

SCCVAPI.DLL has a single entry point with an ordinal value of 100 (decimal). A sample application showing the basic functionallity of this DLL is in the VIEWAPI sub-directory of your Quick View Plus directory. All values and structures defined below are in SCCVAPI.H in the same sub-directory.

The entry point is defined as follows:

DWORD **SccViewer**(WORD **wFunction**, HANDLE **hViewer**, VOID FAR \* **pParam**);

Where **wFunction** is one of the following

### **SCCVAPI\_GETLEVEL**

May be called at any time **hViewer** is not used **pParam** is not used

**Return value** will be the release level of the ViewAPI. Will be 2 for this release.

#### **SCCVAPI\_INIT**

Should be called when your application is run. **hViewer** should be NULL **pParam** should be a pointer to an SCCVAPIINIT structure

typedef struct SCCVAPIINITtag { WORD wSize; BYTE szHeader[40]; } SCCVAPIINIT;

wSize Should be set to sizeof(SCCVAPIINIT) before the call szHeader Text to be displayed below **Quick View Plus** in the view window For example "for File Manager"

**Return value** will be a handle to be passed as hViewer in subsequent calls to SccViewer() or NULL if the call failed.

If the call fails, remember to unload the DLL.

### **SCCVAPI\_CREATE**

Creates a view window. **hViewer** should be the value returned by SCCVAPI\_INIT **pParam** should be a pointer to an SCCVAPICREATE structure

typedef struct SCCVAPICREATEtag

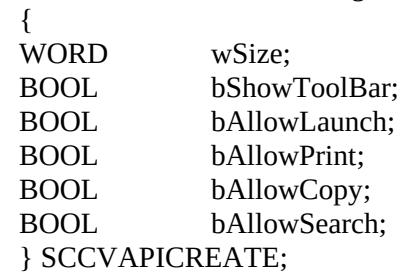

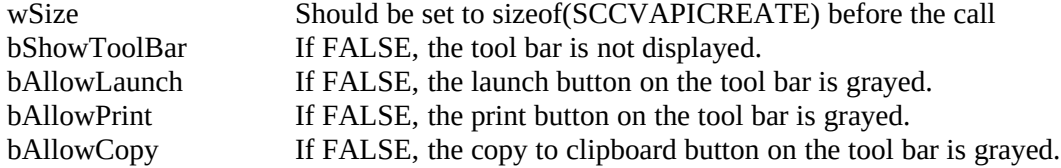

bAllowSearch If FALSE, the search buttons on the tool bar are grayed.

**Return value** is a handle to the view window, this handle can be used to size, position, show, maximize, etc... the window OR NULL if the call failed.

View window will be hidden until the application calls ShowWindow(). This function may be called again and again to create as many view windows as your application requires.

#### **SCCVAPI\_VIEW**

Should be called to view a file **hViewer** should be the value returned by SCCVAPI\_INIT **pParam** should be a pointer to an SCCVAPIVIEW structure

typedef struct SCCVAPIVIEWtag

 $\mathbf{f}$ 

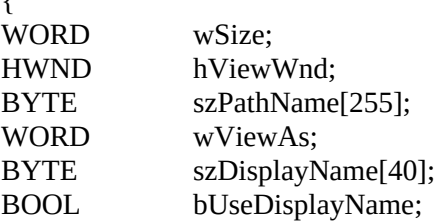

} SCCVAPIVIEW;

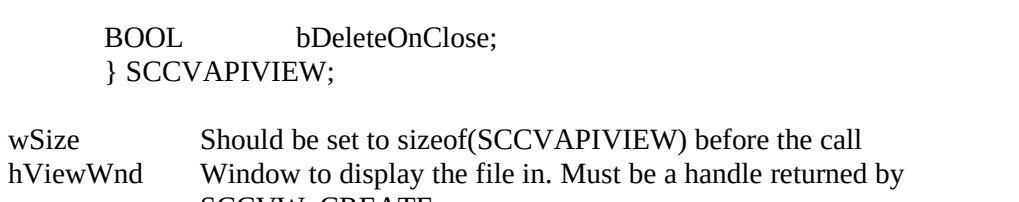

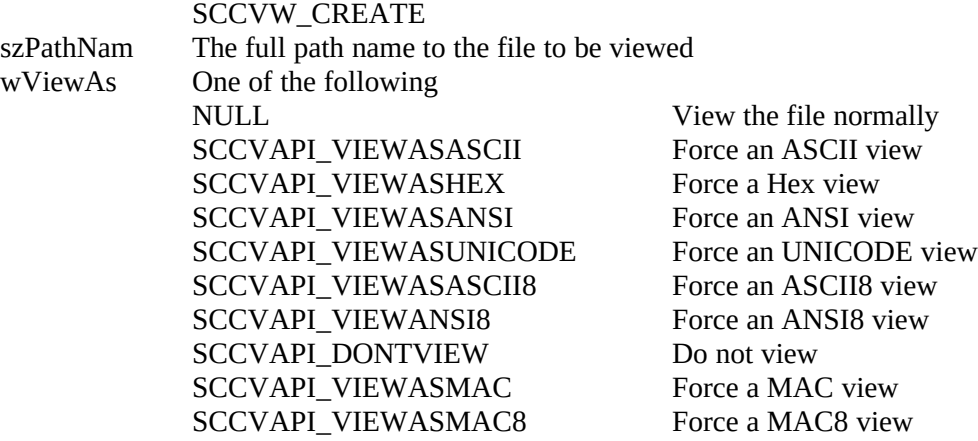

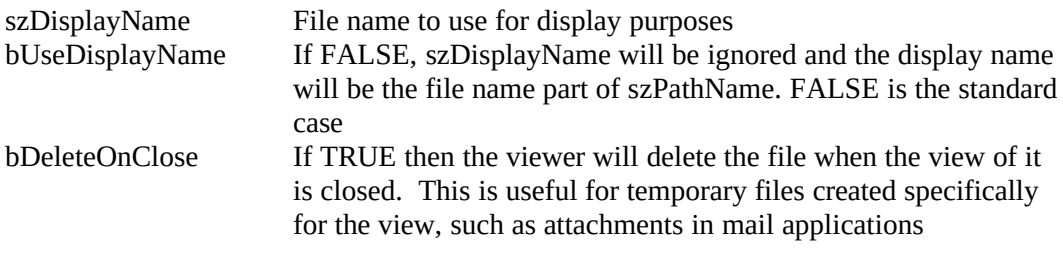

**Return value** will be 1 if the call was successful or 0 if it failed.

#### **SCCVAPI\_EXIST**

The view windows created by this API are independent, overlapped windows. This means that the user can use a view window's system menu to close it at any time. Subsequent SCCVAPI\_VIEW or SCCVAPI\_DESTROY calls will fail gracefully, but it is more likely you will want to check if a view window still exists and possibly create a new window, before making a SCCVAPI\_VIEW call. An IsWindow() call is not a sufficient substitute for this call.

**hViewer** should be the value returned by SCCVAPI\_INIT **pParam** should be a pointer to the window handle to be checked

**Return value** will be 1 if the window still exists or 0 if it has been closed by the user.

#### **SCCVAPI\_PRINT**

Prints the file currently being viewed. The view window does not have to be visible.

**hViewer** should be the value returned by SCCVAPI\_INIT **pParam** should be a pointer to an SCCVAPIPRINT structure

typedef struct SCCVAPIPRINTtag { WORD wSize;<br>HWND hView hViewWnd; BOOL bDoDialog; } SCCVAPIPRINT;

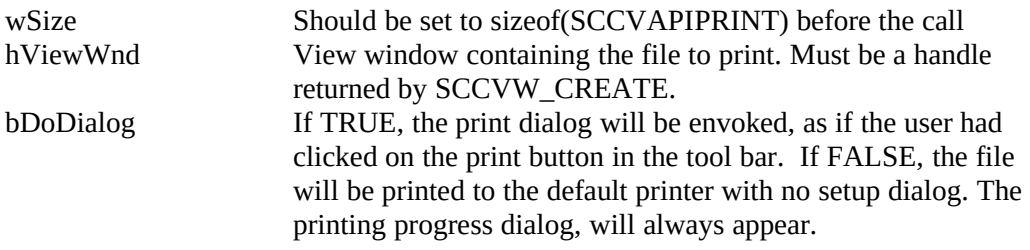

**Return value** will be 1 if the file was printed or 0 if the user canceled the operation.

#### **SCCVAPI\_DESTROY**

Should be called to destroy a view window

**hViewer** should be the value returned by SCCVAPI\_INIT **pParam** should be a pointer to the window handle to be destroyed.

#### **SCCVAPI\_DEINIT**

Should be called when your application is closed. **hViewer** should be the value returned by SCCVAPI\_INIT **pParam** should be NULL

All view windows will be automatically destroyed. Note: After this call, remember to do a FreeLibrary on the DLL

The following sample code shows how to load the DLL, get its entry point and initialize it. Since the DLL will not exist if *Quick View Plus* is not installed, a NULL value in pVIEWAPI indicates the viewers are not available. Full sample code is in the VIEWAPI sub-directory of your Quick View Plus directory.

#include "SCCVAPI.H"

/\* global variables \*/ hVIEWAPI; SCCVAPIPROC pVIEWAPI; HANDLE hViewer;

```
VOID LoadVIEWAPI()
{
SCCVAPIINIT locInit;
   hVIEWAPI = LoadLibrary("SCCVAPI.DLL");
   if (hVIEWAPI > 32)
       {
       pVIEWAPI = GetProcAddress(hSCCVAPI,MAKEINTRESOURCE(100));
       locInit.wSize = sizeof(SCCVAPIINIT);
       strcpy(locInit.szHeader,"for My App");
       hViewer = pVIEWAPI(SCCVAPI_INIT,NULL,&locInit);
       if (hViewer == NULL)
           {
           FreeLibrary(hVIEWAPI);
           hVIEWAPI = NULL;
           pVIEWAPI = NULL;
           }
       }
   else
       {
       hViewer = NULL;
       hVIEWAPI = NULL;
       pVIEWAPI = NULL;
       }
   }
}
```
remember to FreeLibrary(hSCCVAPI) before your application exits, DLLs loaded with LoadLibrary() are not automatically freed when your application exits.

# **8.** *ViewAPI* **method 3 - Visual Basic Control SCCVIEW.VBX**

- 1. Add the SCCVIEW.VBX to your Toolbox in Visual Basic. [File Add File command]
- 2. Add the SCCView Control to your form.

The properties supported in this control are:

### **Standard Properties**

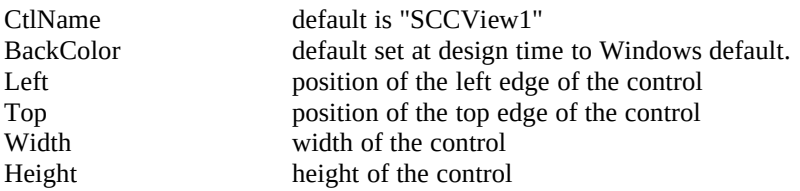

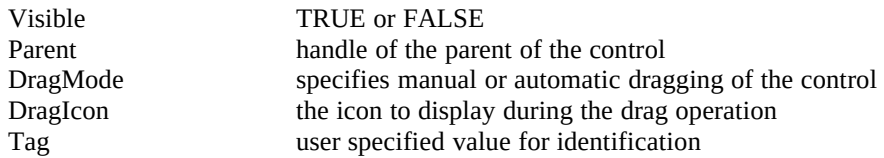

For a description of each of these properties please refer to your Visual Basic documentation.

#### **Additional Properties**

When you want to view a file, set the **FileToView** property to the fully qualified path name of the file to be viewed. For example, if the view has been added to your form as SCCView1, then to view the user's C:CONFIG.SYS file, add the following code to your Visual Basic application.

SCCView1.FileToView = "C:\CONFIG.SYS"

Questions and problems concerning the ViewAPI should be directed to Inso product support at 1-312-527-HELP. Please mention the ViewAPI when you talk to product support.